## **Comment ajouter des autocollants aux photos de l'iPhone**

## **iPhoneLife | Conseil du jour**

Rhett Intriago, rédacteur chez iPhone Life :

Avec iOS 17, vous pouvez non seulement créer un autocollant photo personnalisé et l'envoyer via Messages ou une autre application de messagerie texte à vos amis et à votre famille, mais vous pouvez également ajouter ces autocollants aux images et aux documents à l'aide de la fonction de balisage intégrée d'Apple. Apprenons à ajouter des autocollants photo personnalisés à une variété de choses en utilisant le balisage!

## **Pourquoi vous allez adorer cette astuce:**

- **Ajoutez vos autocollants personnalisés à vos photos ou documents pour leur donner un peu de style.**
- **Un excellent moyen d'ajouter des animaux de compagnie ou d'autres choses qui peuvent parfois être difficiles à inclure dans une photo.**

## **Configuration système requise**

*Cette astuce fonctionne sur les iPhones exécutant iOS 17 ou version ultérieure. Découvrez comment effectuer la [mise à jour vers iOS 17.](https://www.iphonelife.com/content/how-to-update-to-ios-11-iphone-ipad)*

Sachez qu'il s'agit d'une toute nouvelle fonctionnalité et que les problèmes sont encore en cours d'élaboration. Par exemple, lors du test de cette astuce, les autocollants holographiques et gonflés ont fonctionné comme prévu, mais pas les autocollants GIF Live Photo animés.

Si vous n'avez pas encore lu notre article sur [la création d'autocollants photo personnalisés,](https://www.iphonelife.com/content/custom-photo-stickers) allez d'abord y jeter un coup d'œil.

Si vous aimez obtenir les derniers conseils sur le dernier logiciel d'Apple, assurez-vous de vous inscrire à notre [conseil du jour](https://www.iphonelife.com/dailytips?utm_source=tip&utm_medium=referral&utm_campaign=intext) gratuit!

Voici comment mettre des autocollants sur une photo avec iOS 17:

1. Sur votre appareil, ouvrez **l'application Photos**.

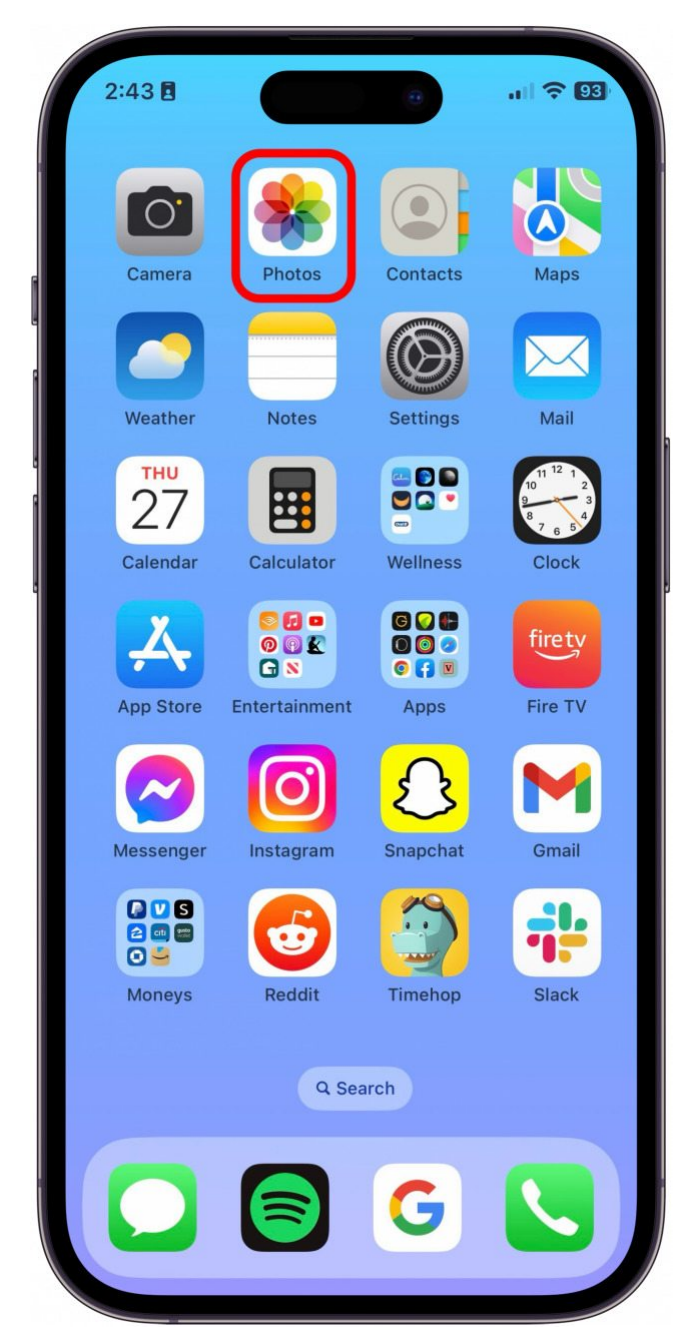

2. Sélectionnez une photo à laquelle vous souhaitez ajouter l'autocollant et appuyez sur **Modifier**.

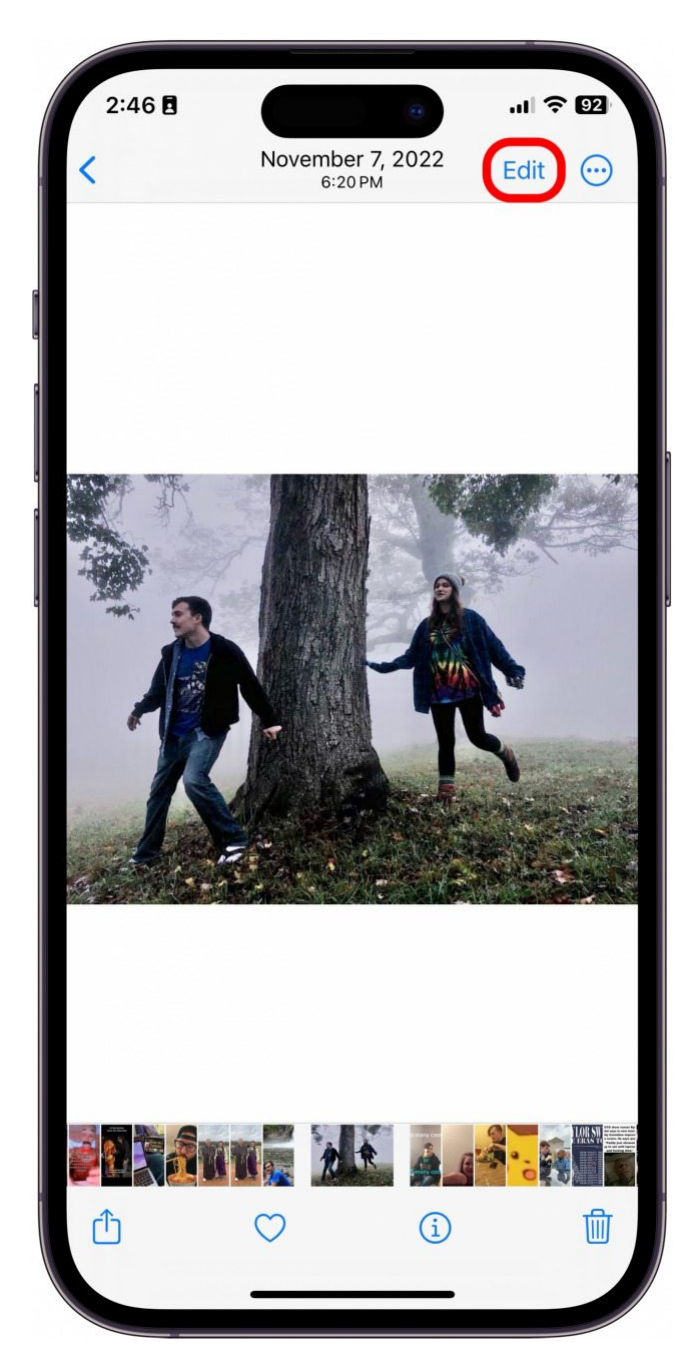

3. Appuyez sur le stylet dans un cercle. Il s'agit du **bouton Balisage**.

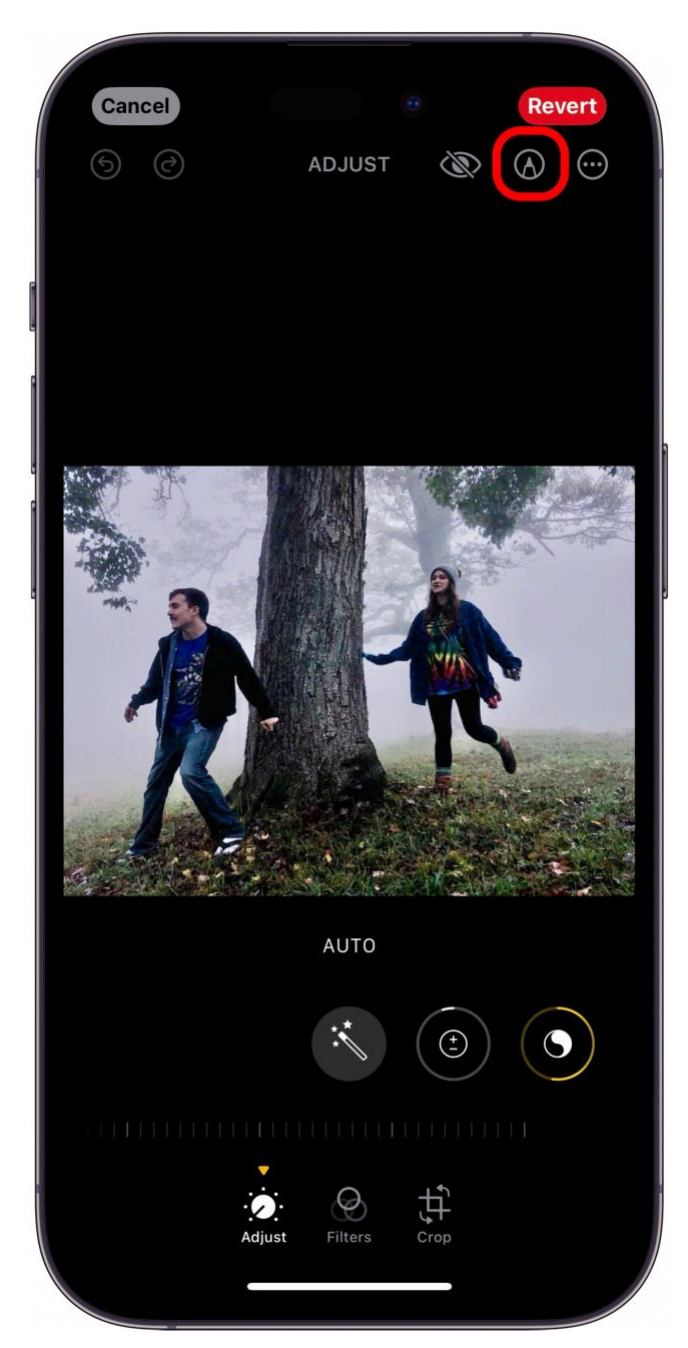

4. Appuyez sur l'icône plus.

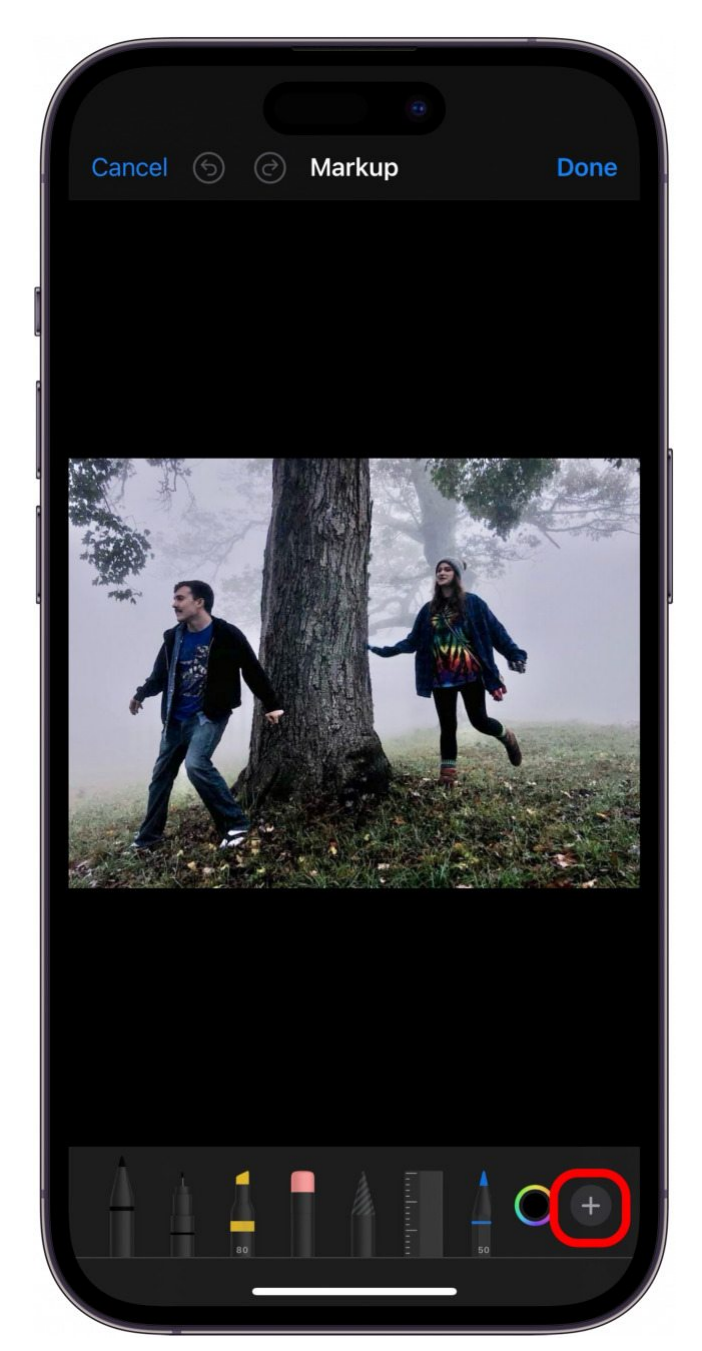

5. Appuyez sur Ajouter un autocollant.

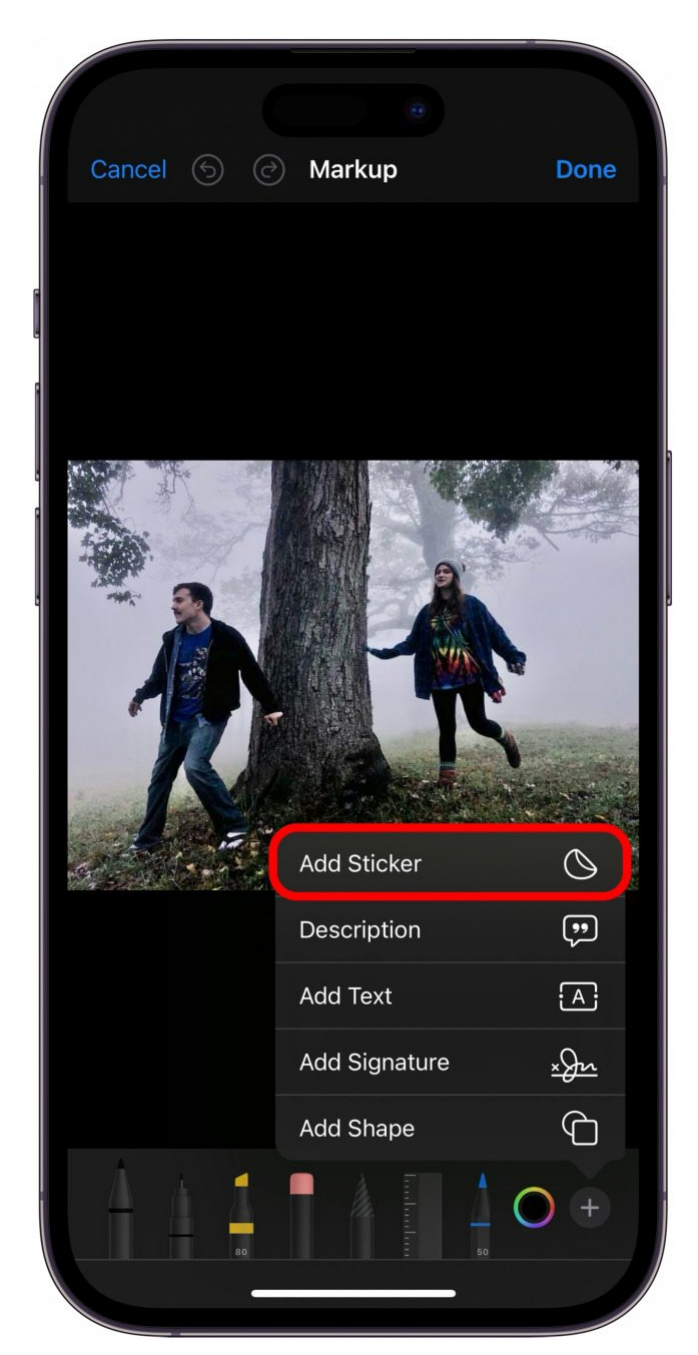

6. Sélectionnez un autocollant.

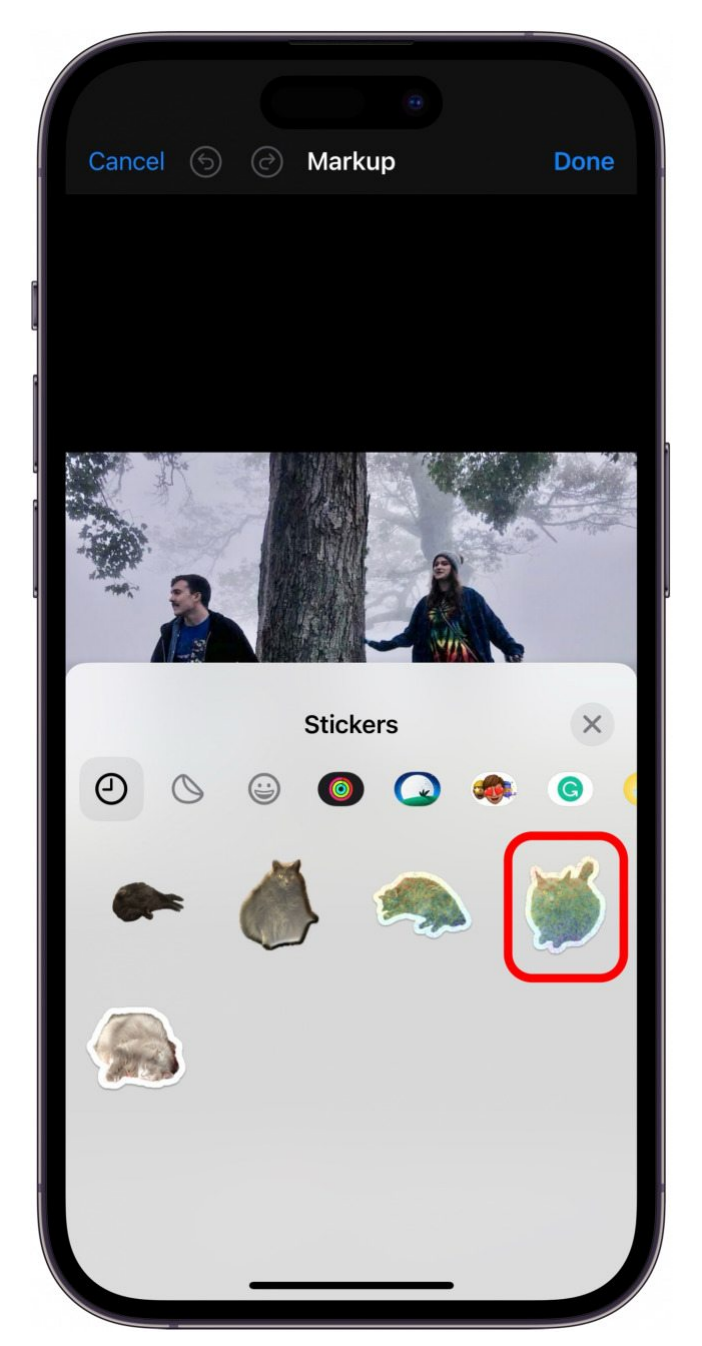

7. Ensuite, vous pouvez déplacer l'autocollant sur la photo jusqu'à ce que vous aimiez son placement. Appuyez sur les trois points d'un cercle pour plus d'options.

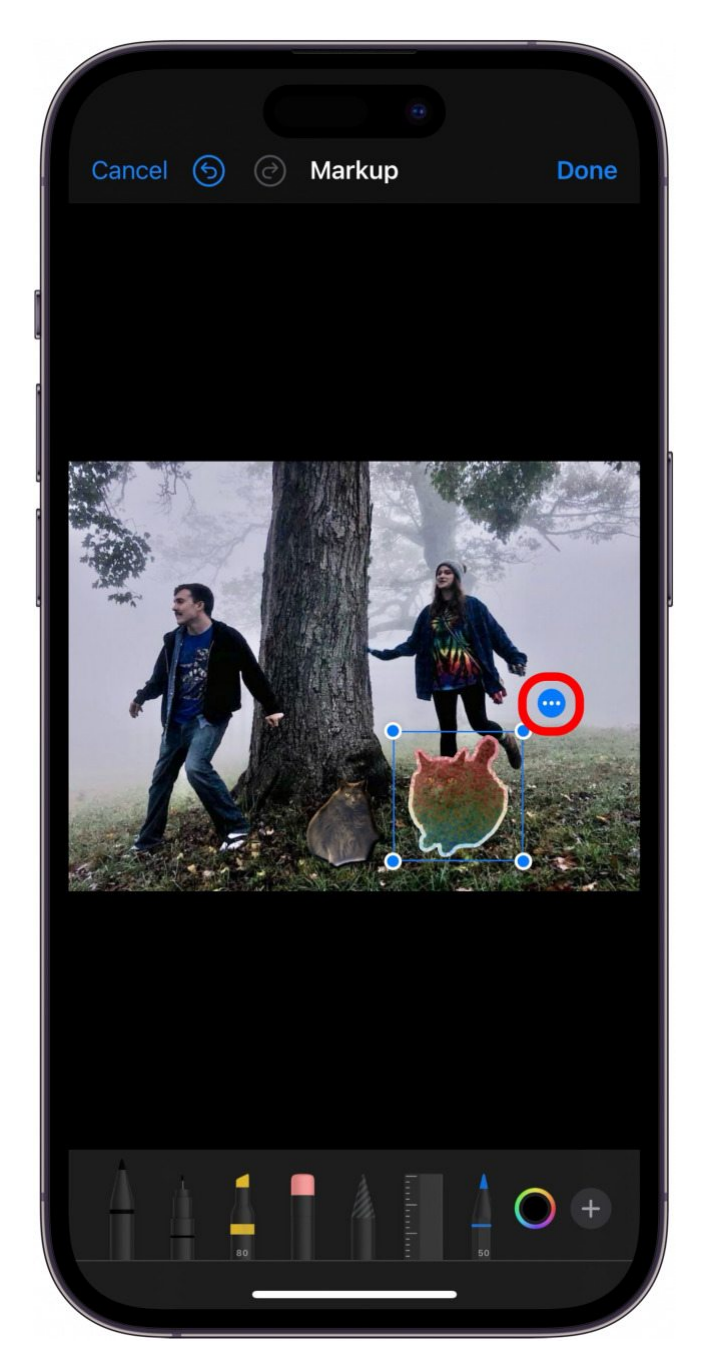

8. De là, vous pouvez couper, coller, dupliquer ou supprimer votre autocollant de l'image.

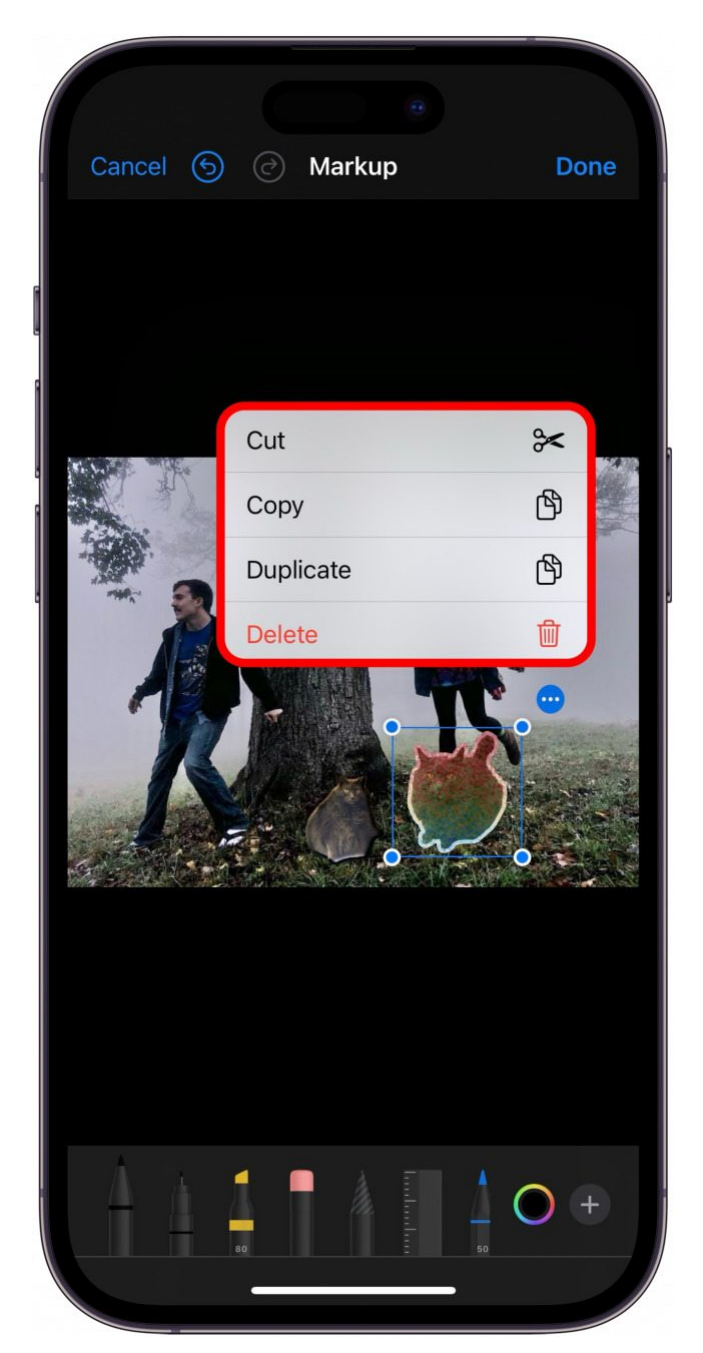

9. Appuyez sur Terminé lorsque vous avez terminé.

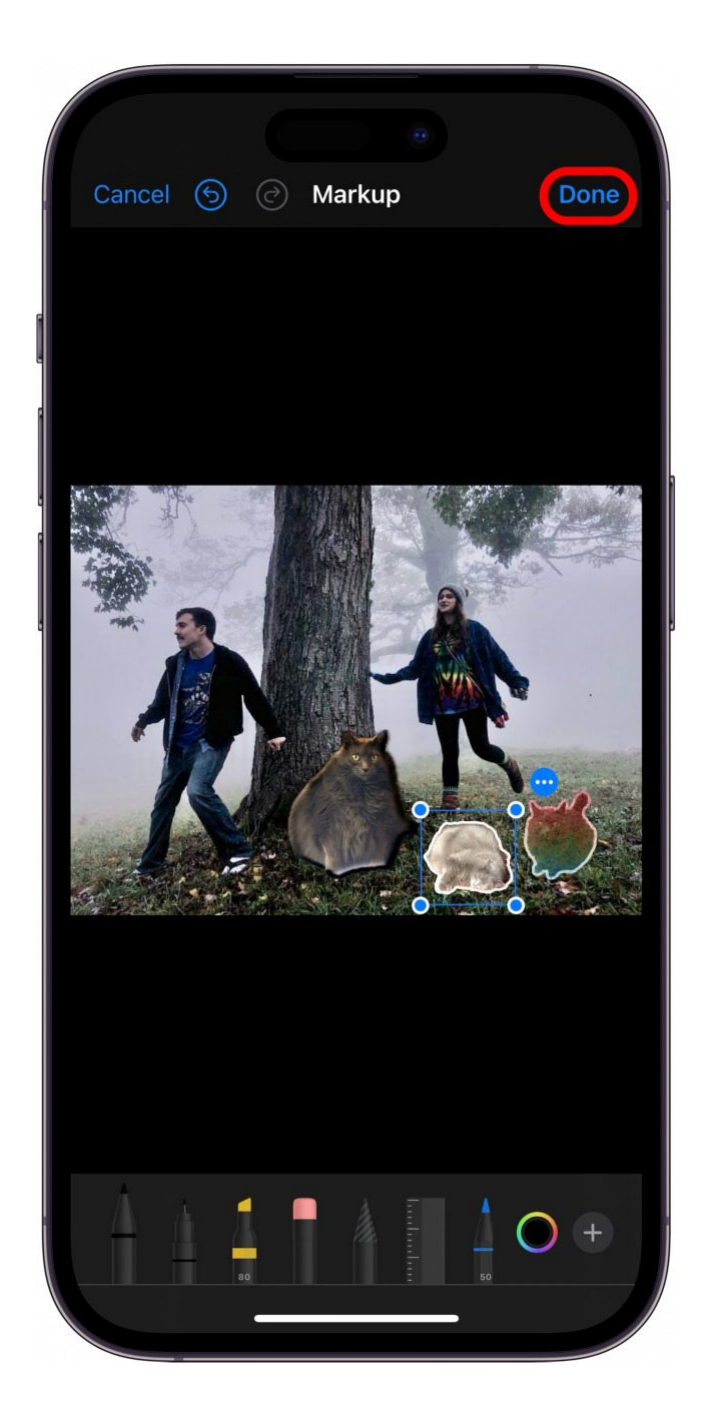

Et c'est ainsi que vous ajoutez un autocollant à une photo sur votre iPhone!

Si vous souhaitez pouvoir ajouter des autocollants à des documents PDF sur votre iPhone, le processus est presque exactement le même, vous pouvez donc également ajouter des autocollants aux PDF et plus encore dans l'application Fichiers.

Et maintenant, vous pouvez ajouter des autocollants à presque tout en utilisant l'outil de balisage intégré aux appareils Apple.

Bon autocollant!

*Recherche et mise en page par: Michel Cloutier CIVBDL 20231002 "C'est ensemble qu'on avance"*